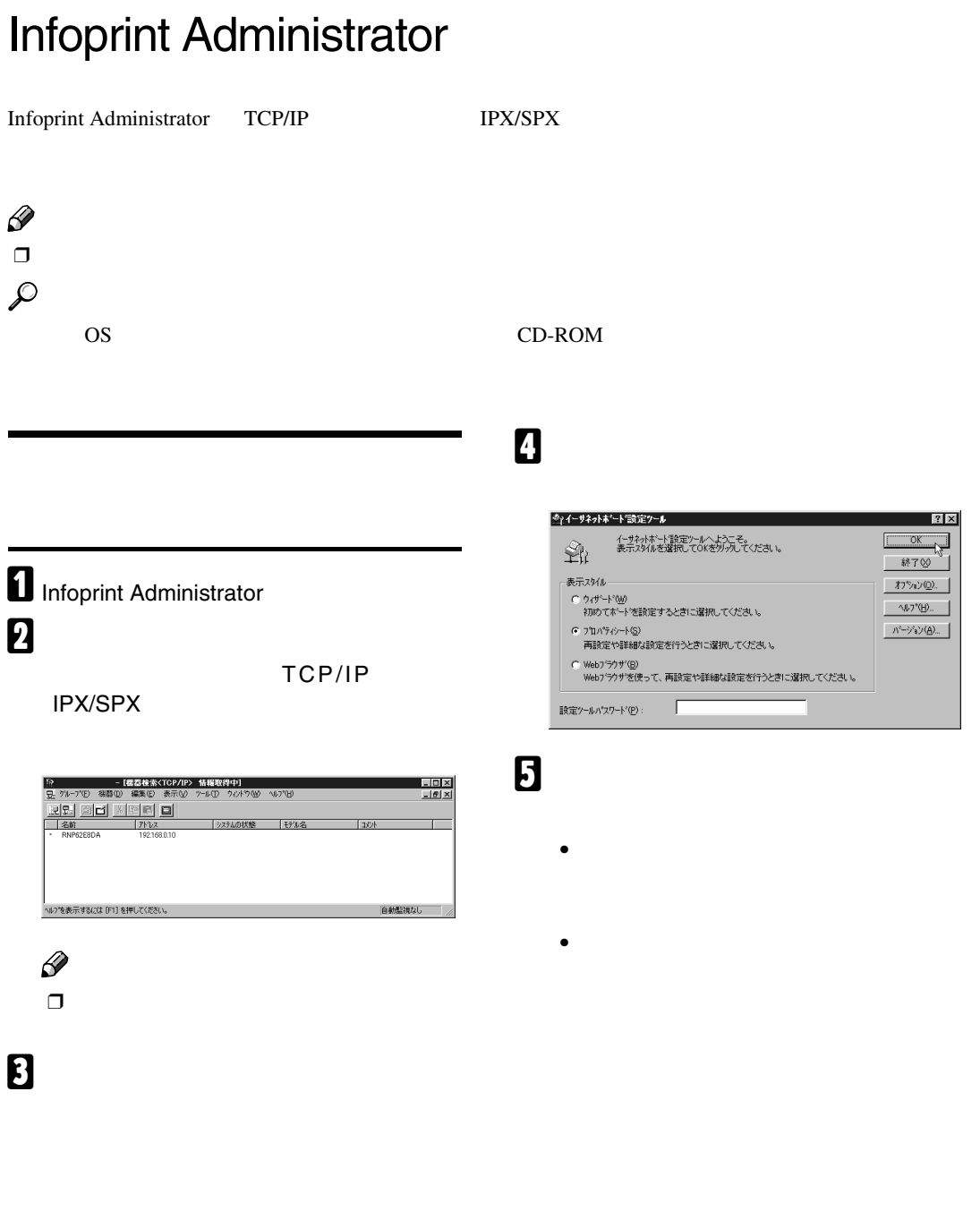

### A **必要な項目を入力し、[次へ]をクリッ**

付録

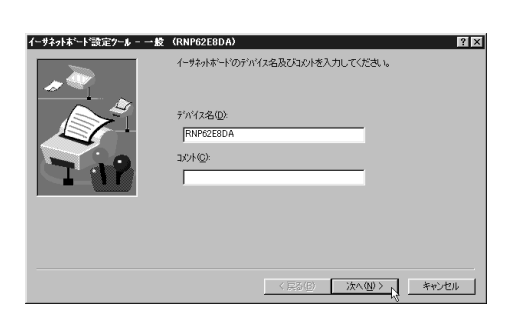

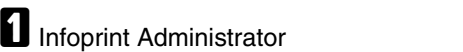

B**[グループ]メニューをクリックし、[機器**

**検索]をポイントし、** TCP/IP**]または**

**IPX/SPX** 

[機器検索<TCP/IP> 情報取得中]<br>- 編集(E) 表示(M) ツール(D) タッドう(M)  $\begin{array}{r} \begin{array}{c} \text{I} & \text{II} \times \end{array} \\ \begin{array}{c} \text{II} & \text{II} \end{array} \end{array}$ **W7'W** <u>d Wee o</u> ·<br>ステムの状態 [モデル名 [コメント へいつを表示するには [F1] を押してください。 自動監視なし

C **一覧からユーザー情報を管理するプリン**

#### A **ダイアログボックスに設定の一覧が表**

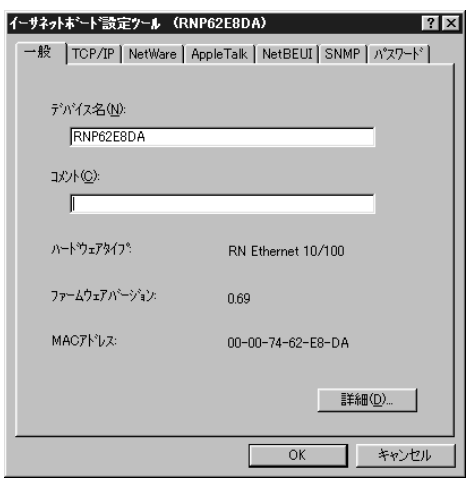

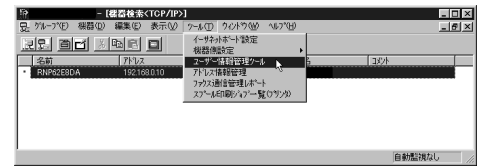

 $\Omega$ 

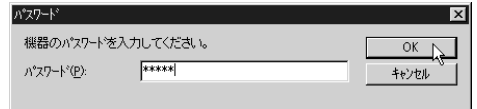

 $\mathscr{D}$ 

 $\Box$  password

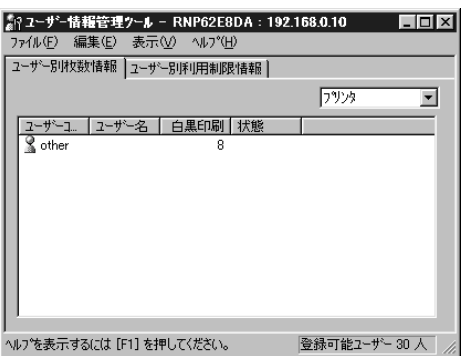

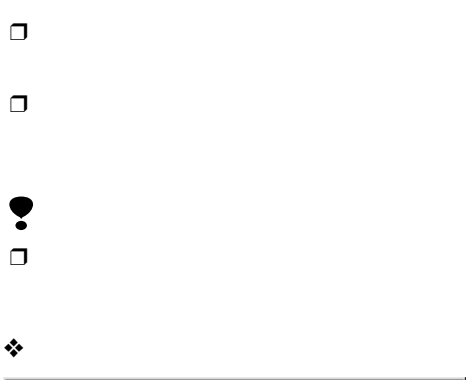

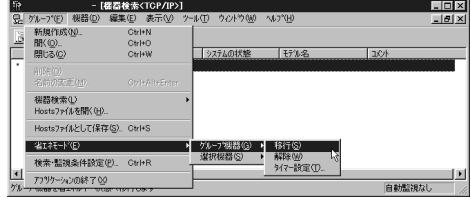

#### ❖ **選択機器の場合**

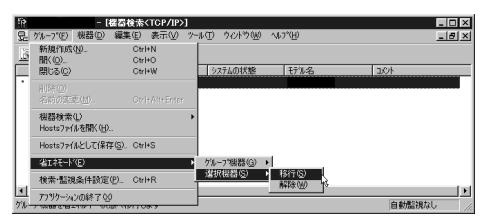

#### Infoprint

Administrator

**8**

 $\mathscr{D}$  $\Box$ 

 $\mathscr{D}$ 

 $\blacksquare$  Infoprint Administrator

- [*瞿暦検索*くTOP/IP〉 情報取得中]<br>- 桜帯① - 編集它 - 表示<u>W - ツール① - ウィント</u>

8888

|<br>^ルフを表示するには [F1] を押してください。|

**IPX/SPX** 

B**[グループ]メニューをクリックし、[機器**

 $\Box$ 

**検索]をポイントし、** TCP/IP**]または**

 $\frac{1 - |B| \times}{1 - |B| \times}$ 

C**[グループ]メニューをクリックし、[省エ**

 $\mathscr{D}$  $\Box$ 

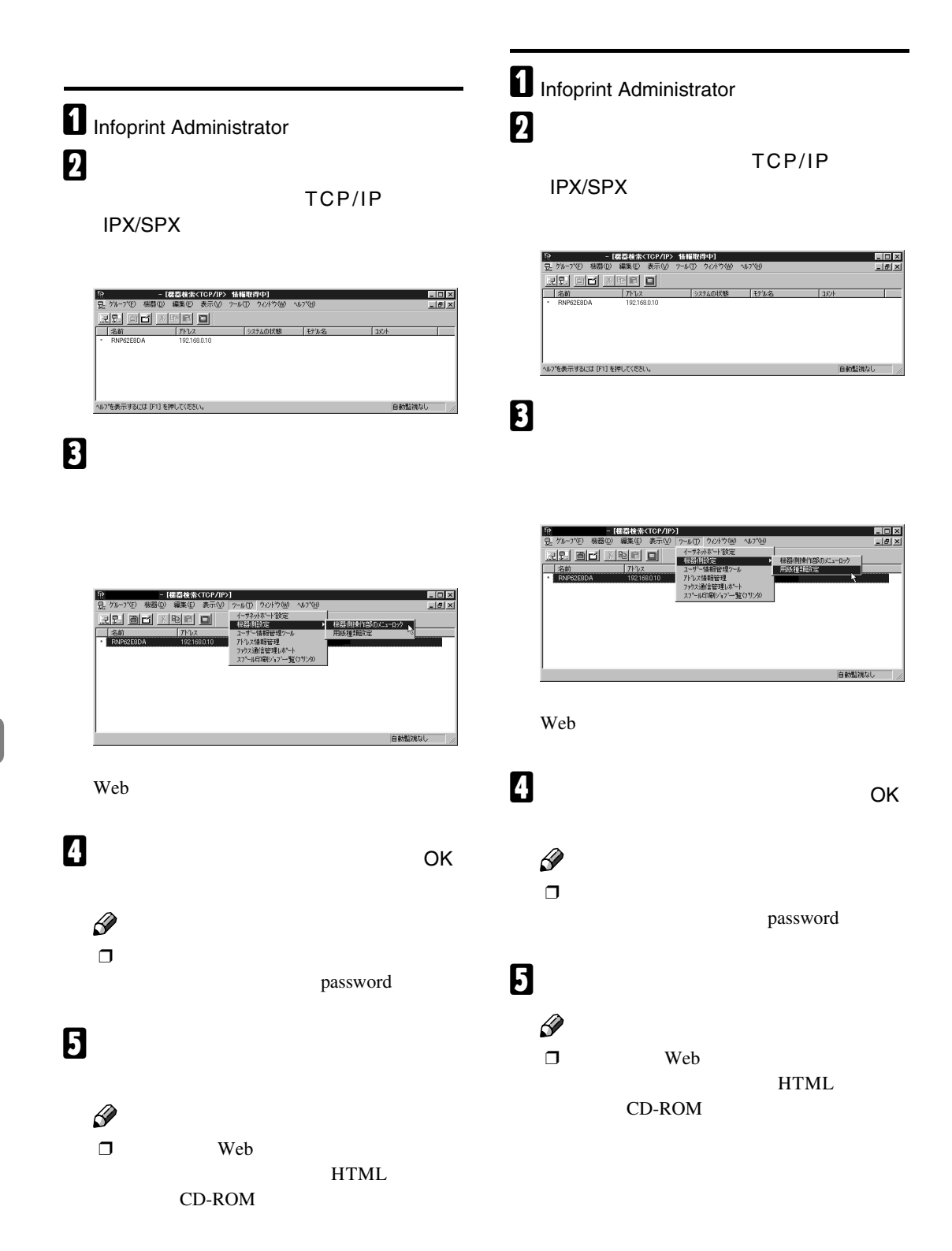

## $\blacksquare$  Infoprint Administrator B**[グループ]メニューをクリックし、[機器**

**検索]をポイントし、** TCP/IP**]または**

**IPX/SPX** 

- **[器器検索KTCP/IP〉 情報取得中**<br>D) 編集(E) - 表示(M) - ゲール(I) - ウィሪ 도미지<br>도메지  $\mathbf{d}$   $\mathbf{x}$ id o  $157.8$ |<br>^ルフを表示するには [F1] を押してください。| 動監視なし

C **スプール印刷ジョブの一覧を表示したい**

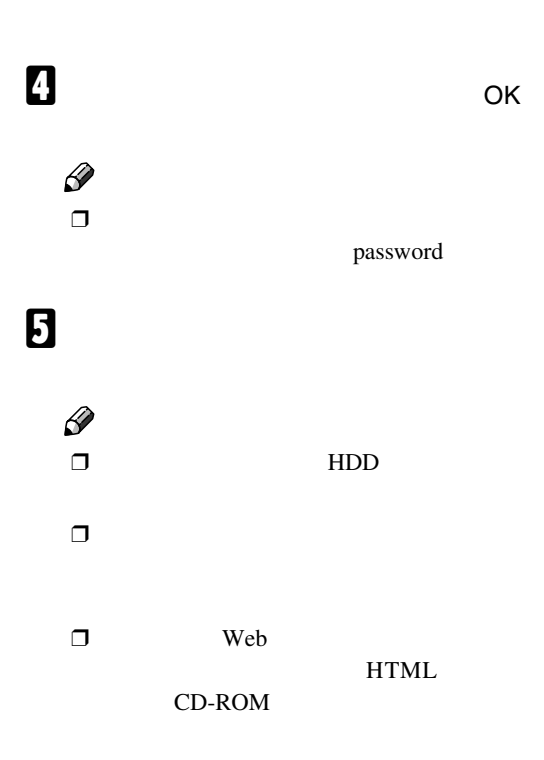

# **無線**LAN**を使用する**

Ó

付録

 $IP$ 

CD-ROM

**LAN WiFi** 

## **無線**LAN**セットアップガイド**

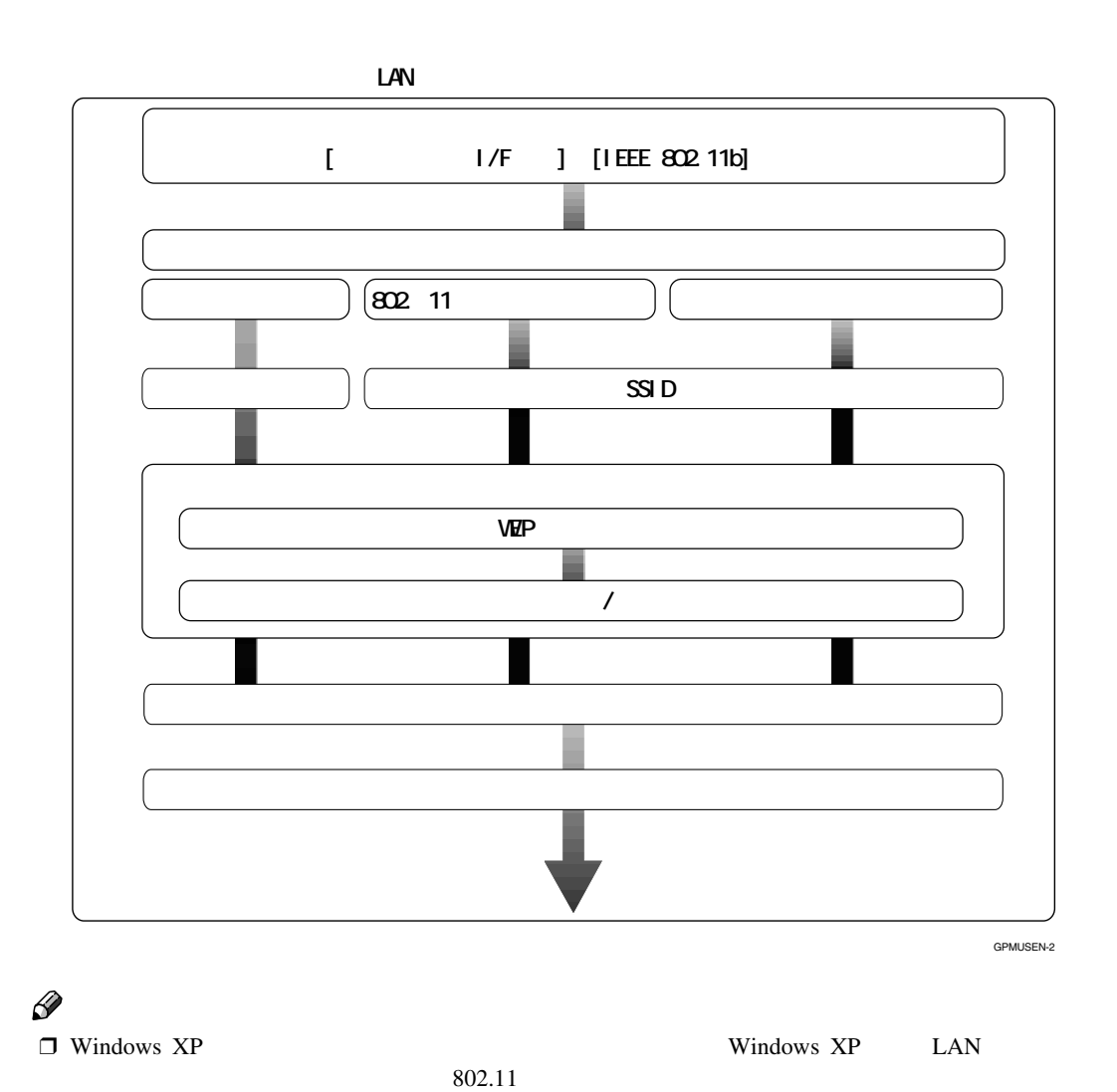

 $\Box$  WEP  $P.141$   $\Box$  LAN

 $\Box$ 

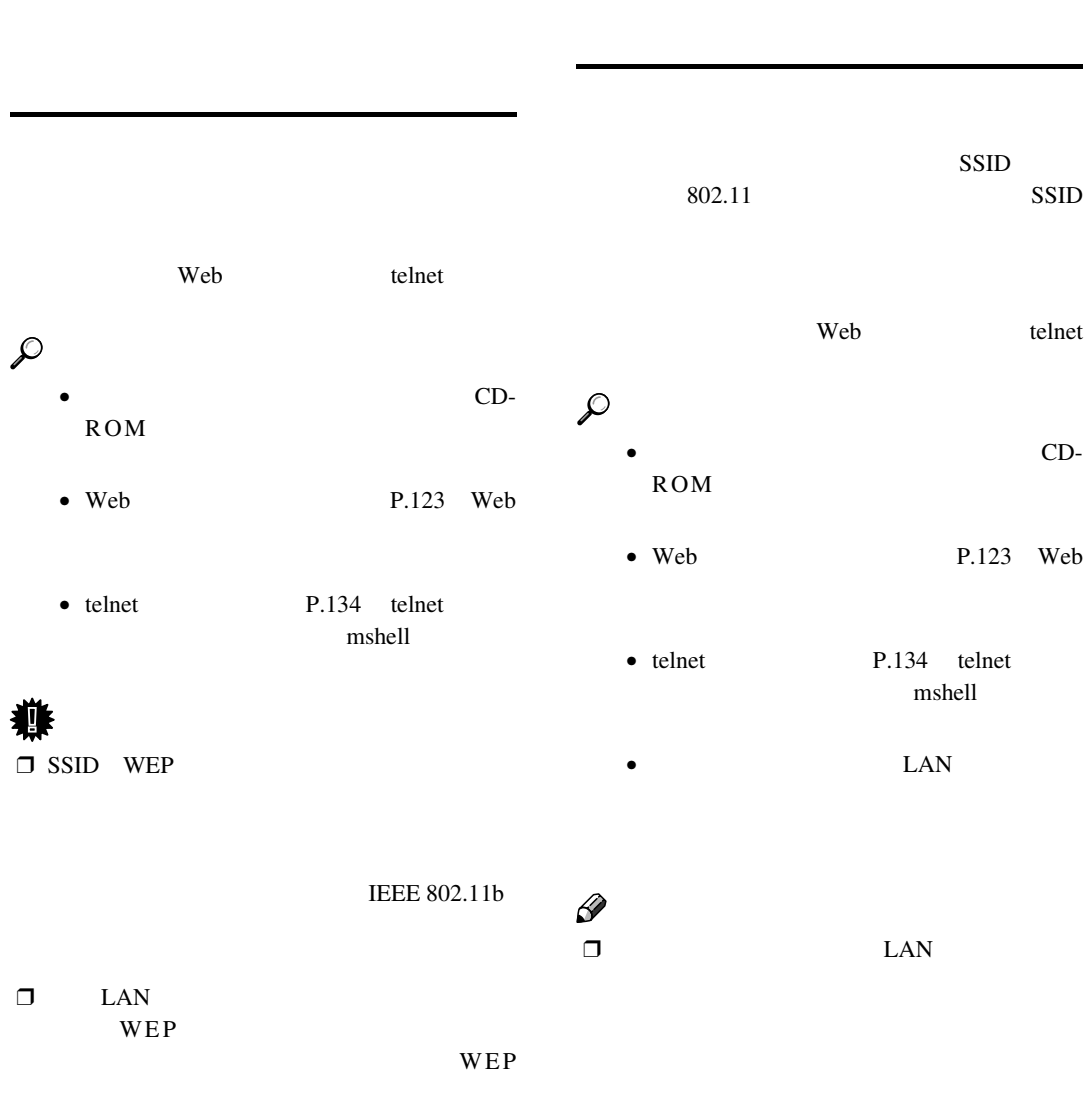

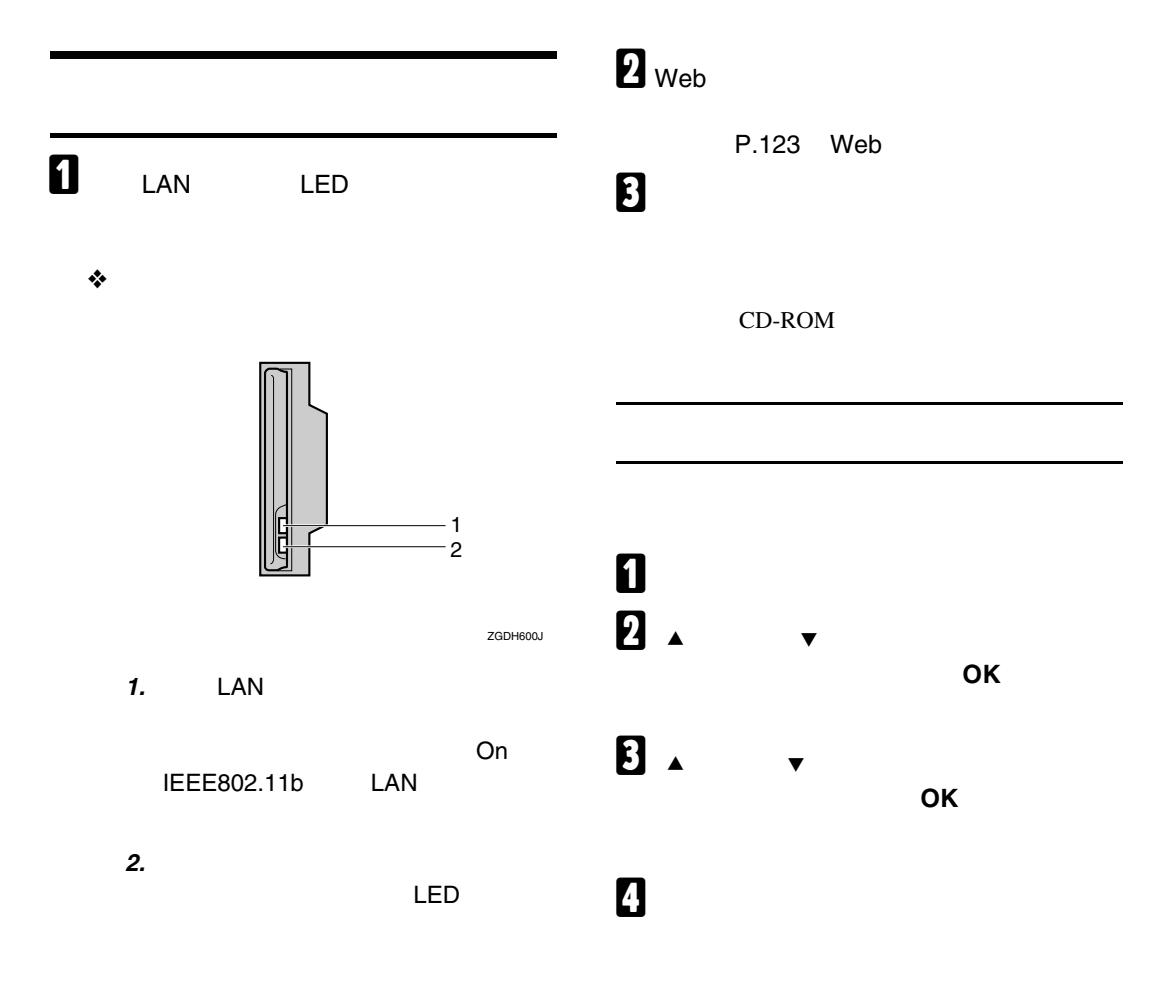

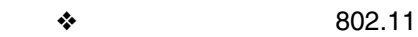

付録

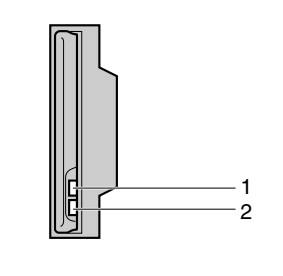

ZGDH600J

**1. LAN** 

*2.* **ネットワークに正常に接続している**

LED

# Web

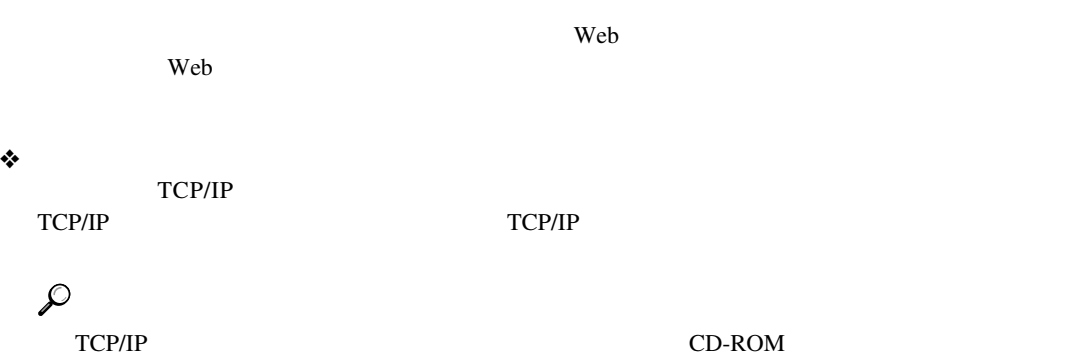

❖ **コンピュータ側の動作環境**

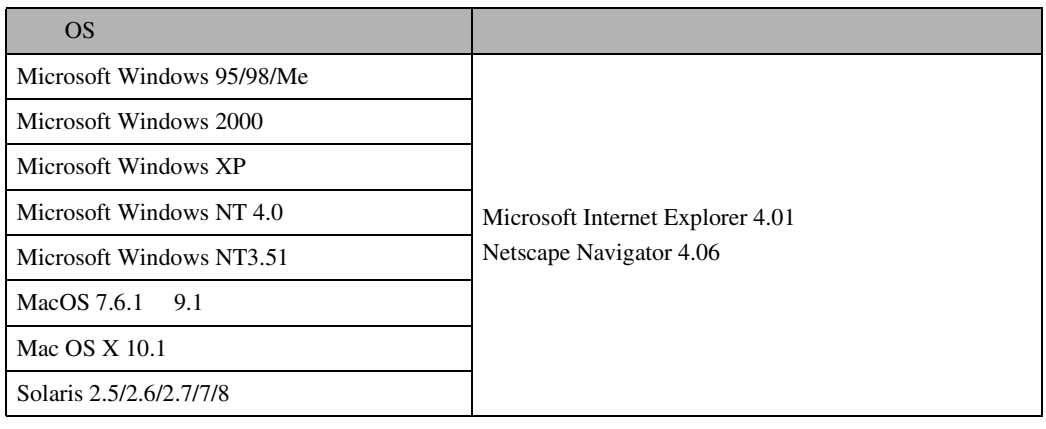

## $\ddot{\bullet}$

❒ ブラウザの[戻る]ボタンで前のページに戻れないことがあります。そのときはブラウザの[更

❒ ブラウザで設定しているフォントサイズによっては一部表示がずれることがあります。

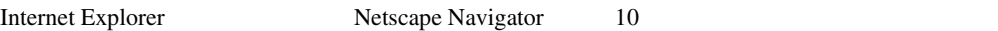

❒ Webブラウザから取得できる情報は、自動的に更新されません。情報を更新する場合は、Web

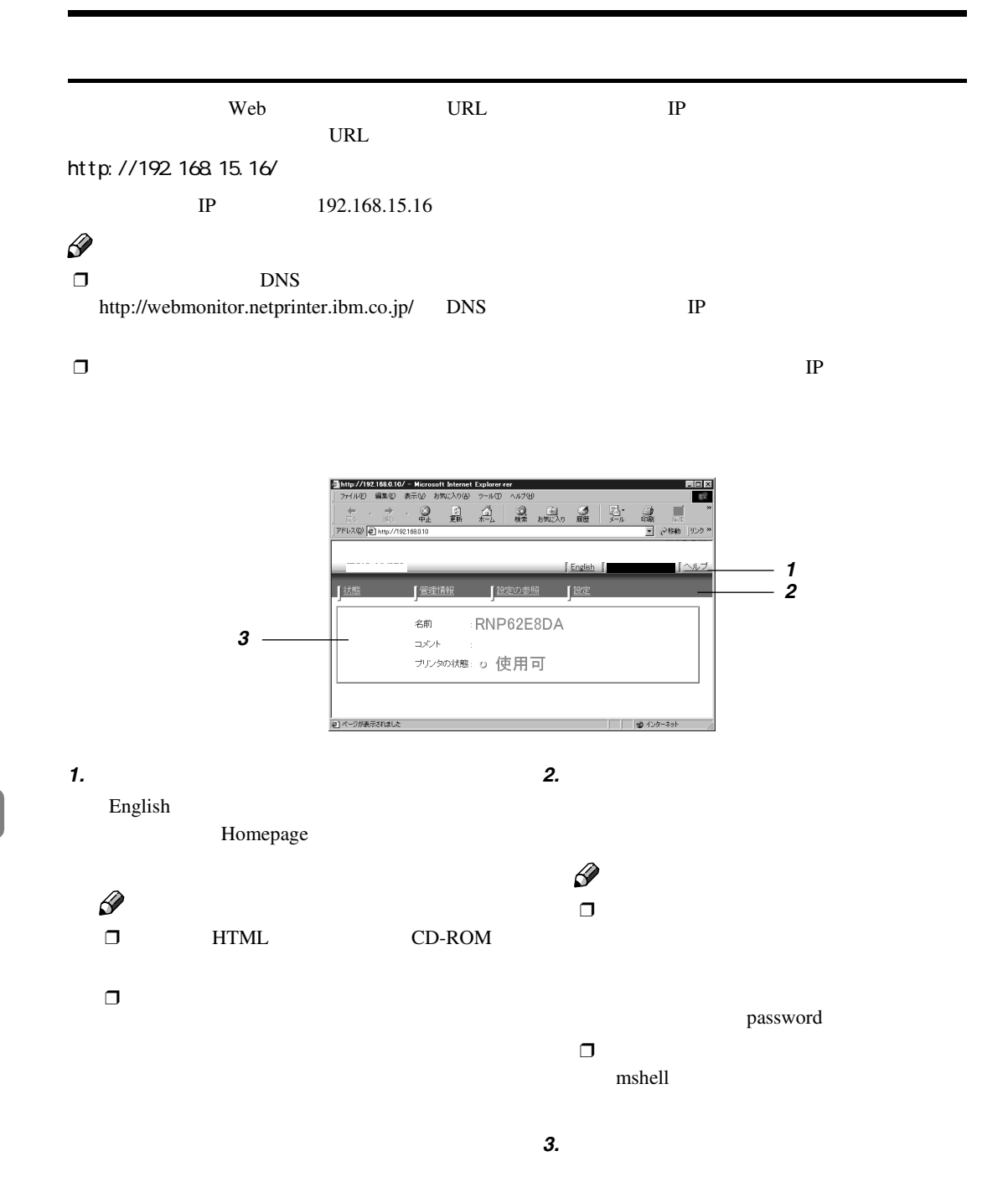

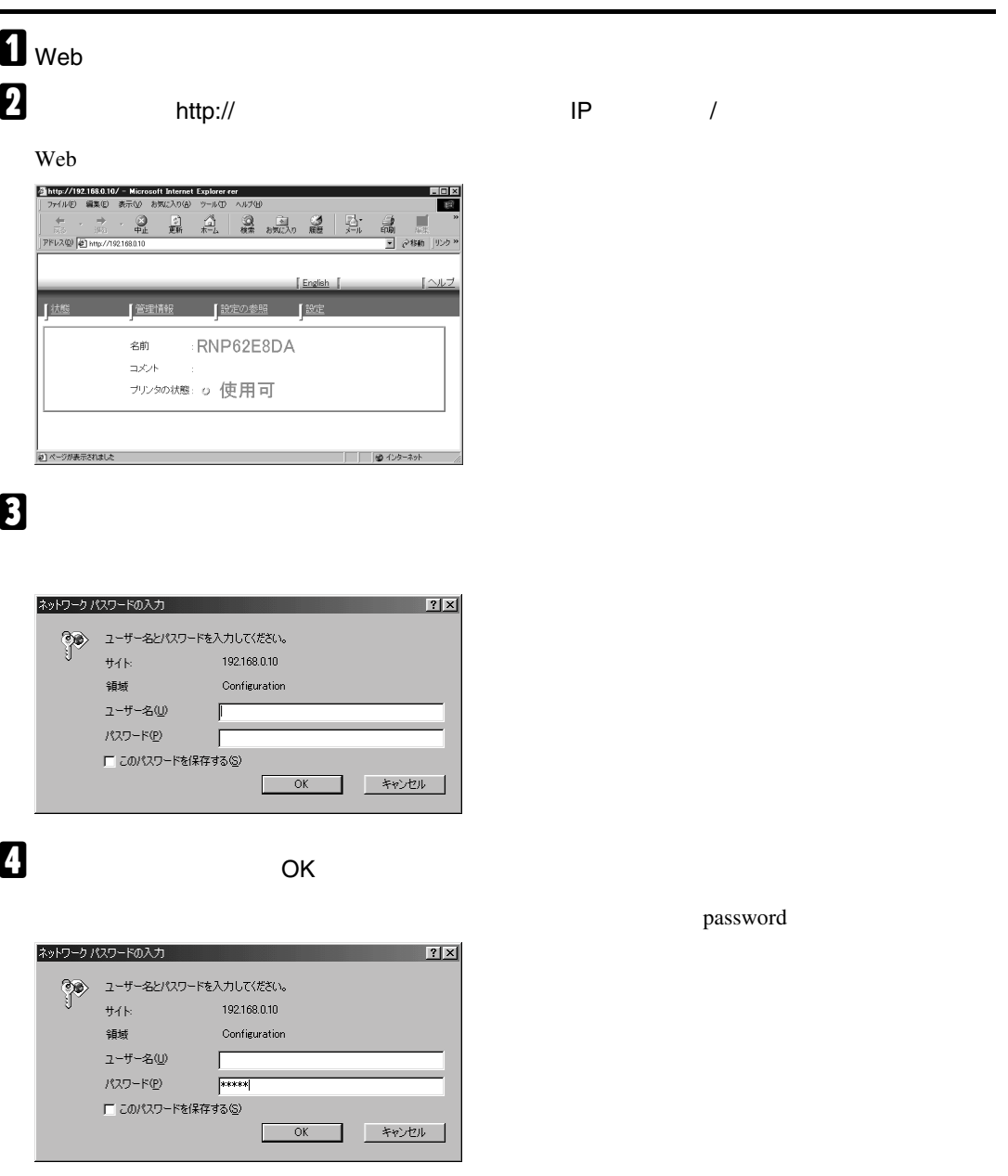

## E **設定したい項目をクリックして、各種設定を行ないます。**

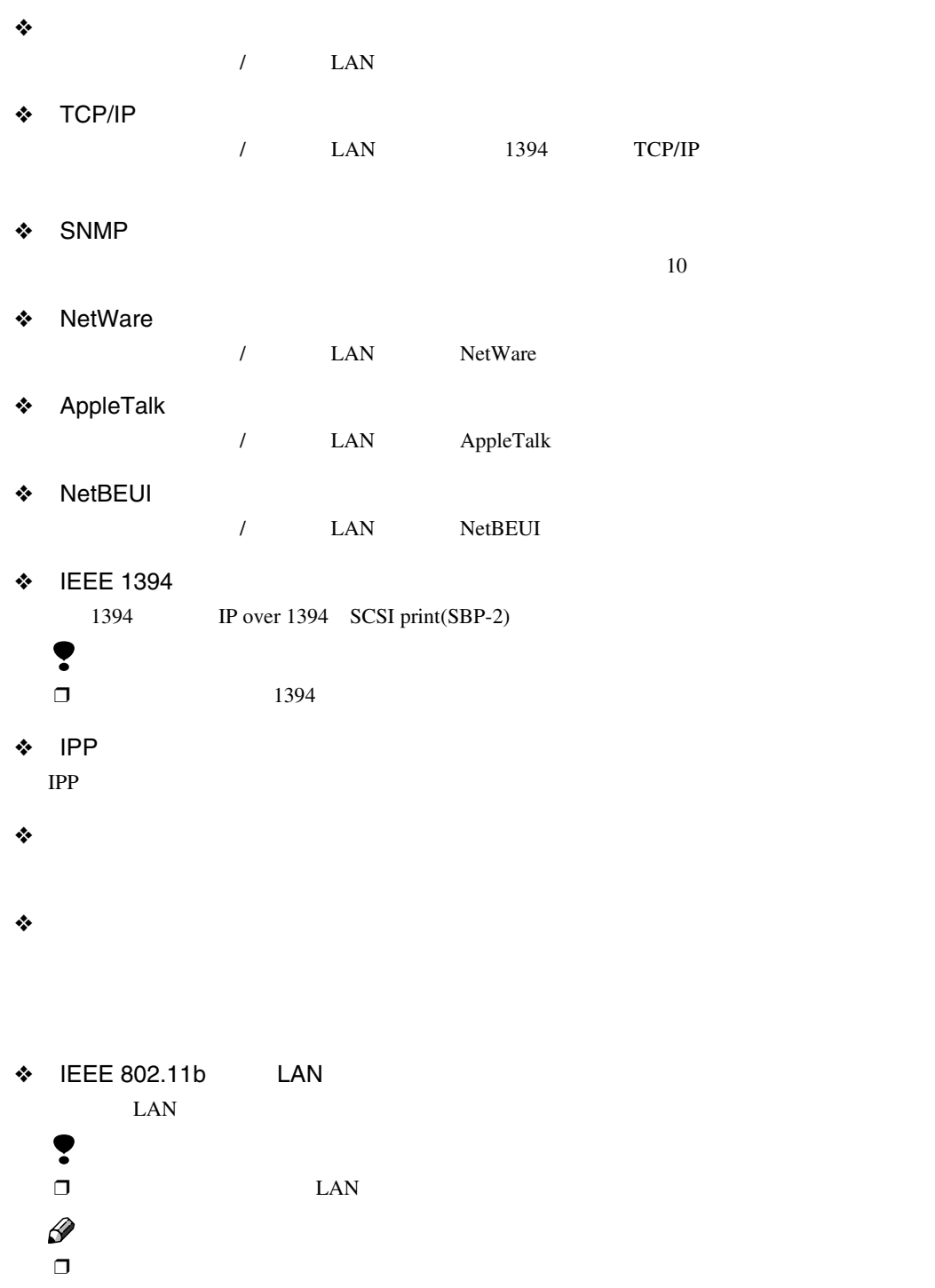

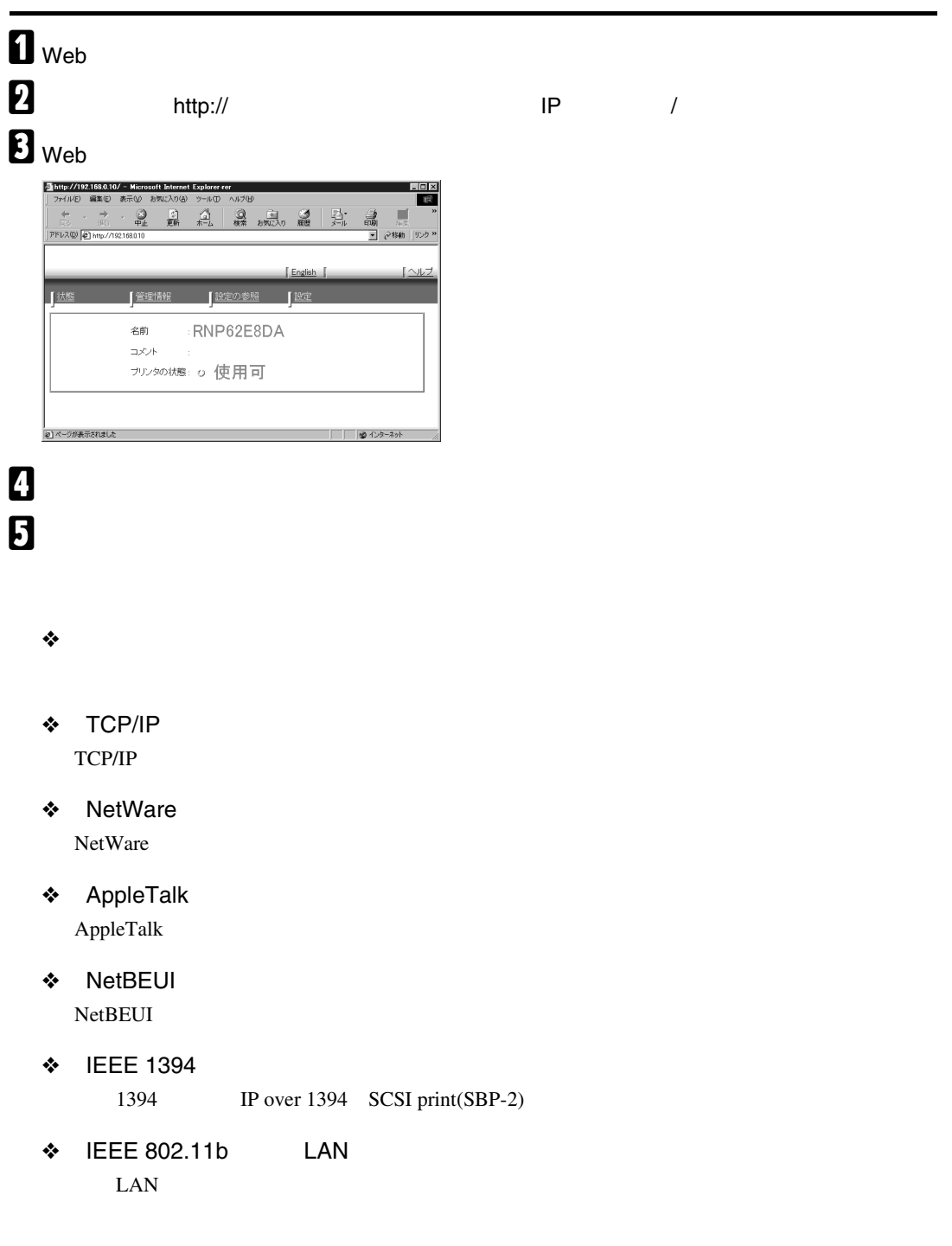

## DHCP

付録

DHCP WINS WINS

❒ IEEE 1394 IP over 1394 DHCPに対応して telnet Web IP CD-ROM

P.134 telnet mshell P.123 Web

### $\mathscr{D}$

 $\Box$  WINS

 $\Box~$  WINS

 $\Box$  WINS

❒ 複数のDHCPサーバが存在する場合は、すべ DHCP

 $\Box$  ISDN DHCP

ISDN

❒ 動作対象のDHCP サーバは、Windows 2000 Server Windows NT 4.0 Server NetWare5/5.1J UNIX dhcpd  $\square$ DHCP  $\square$ 

ステム設定リストの印刷方法は、CD-ROM

WINS

IP

IP DHCP

DHCP

## **AutoNet**

DHCP IP

169.254.xxx.xxx 用されていないI Pアドレスを自動選択して使用

### $\mathscr{D}$

 $\Box$  AutoNet IP DHCP IP DHCP IP

 $\Box$  The  $\Box$   $\Box$ 

CD-ROM

 $\Box$  AutoNet WINS

 $\square$  AutoNet

## **WINS**

|<br>|@] ページが表示されました

C**[設定]をクリックします。** WINS(Windows Internet Name Service) WINS DHCP Infoprint Navigator Web ネットワーク パスワードの入力  $|?|X|$ ●● ユーザー名とパスワードを入力してください。  $#4k$ 192.168.0.10 WINS 領域 Configuratio ユーザー名(U) パスワード(P)  $\mathscr{D}$ ■このパスワードを保存する()  $\overline{OK}$ キャンセル ❒ サポートするWINSサーバは、Windows NT 4.0 Server ServicePack4 Windows D **パスワードを入力し、** OK**]をクリックし** 2000 Server WINS  $\square$  WINS Windows  $\square$  WINS password **b** TCP/IP  $\Box$  13 **b** wins **WINS** WINS **WINS** Web **サーバの**IP**アドレスを入力します。** http://192.168.0.10/set\_index.cgi - Mic **1** Web  $\overline{\mathfrak{D}}$ **DE** B **アドレスに** http://**(設定を変更するプリン** - ナネットマン・プロングのデータを受けている。<br>ディオルゲートの種類<br>アクセスコントロール範囲 - 3<br>アクセスコントロール範囲<br>アクセスコントロール範囲<br>アクセスコントロール範囲<br>アナマナークブート<br>アナウエコントロール範囲<br>アキスコントロール *RP*  $\pm k$  $\frac{1}{255.255.255.0}$ TOP/IP  $-$  133 139 146  $\sqrt{0.00}$  $S\text{M}\text{M}P$  $Web$  $\frac{1}{\ln n}$  $0.0.0.0$ NetWare  $0.0.0$ AppleTalk  $\overline{p \circ o}$  $NatBEUI$ http://192.168.0.10/ - Microsoft Internet Explorer m.  $\frac{1}{\text{NONE}}$  $\ensuremath{\mathrm{IPP}}\xspace_\text{coll}^\text{app}$  . 瞬 **WINS** 有功国 用紙種類 ・…。<br>ブライマリWINSサーバー<br>セカンダリWINSサーバー<br>フレームタイプ  $\overline{+}$  $\overline{\phantom{a}}$  $\underset{\scriptscriptstyle{\oplus}\pm}{{\mathcal{Q}}}$ **鱼** 画 п 鶣 バスワードの変更 PFLAQ) p.o.o.o<br>: DIX Ethernet II G**[更新]をクリックします。** 設定の参 名前 RNP62E8DA コメント プリンタの状態: 0 使用可 **日** Web

● インターネット

## mshell A telnet**を使用し、プリンターに接続します。 B** WINS set wins on  $\overline{\mathbf{3}}$ WINS  $WINS$ WINS IP**アドレスを入力します。** wins primary I Paddress wins secondary I Paddress  $\mathscr{D}$  $\Box$  wins  $\mathcal{L}$ mshell P.134 telnet mshell D telnet

# **Windows**

Windows 2000 Windows XP Windows NT 4.0 lpr rcp ftp

Windows 95/98/Me ftp

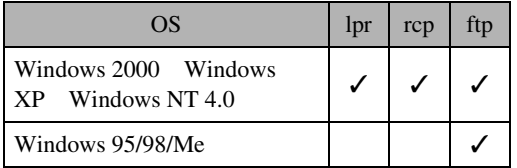

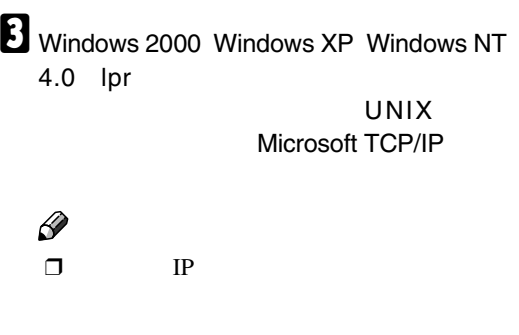

P.131 IP

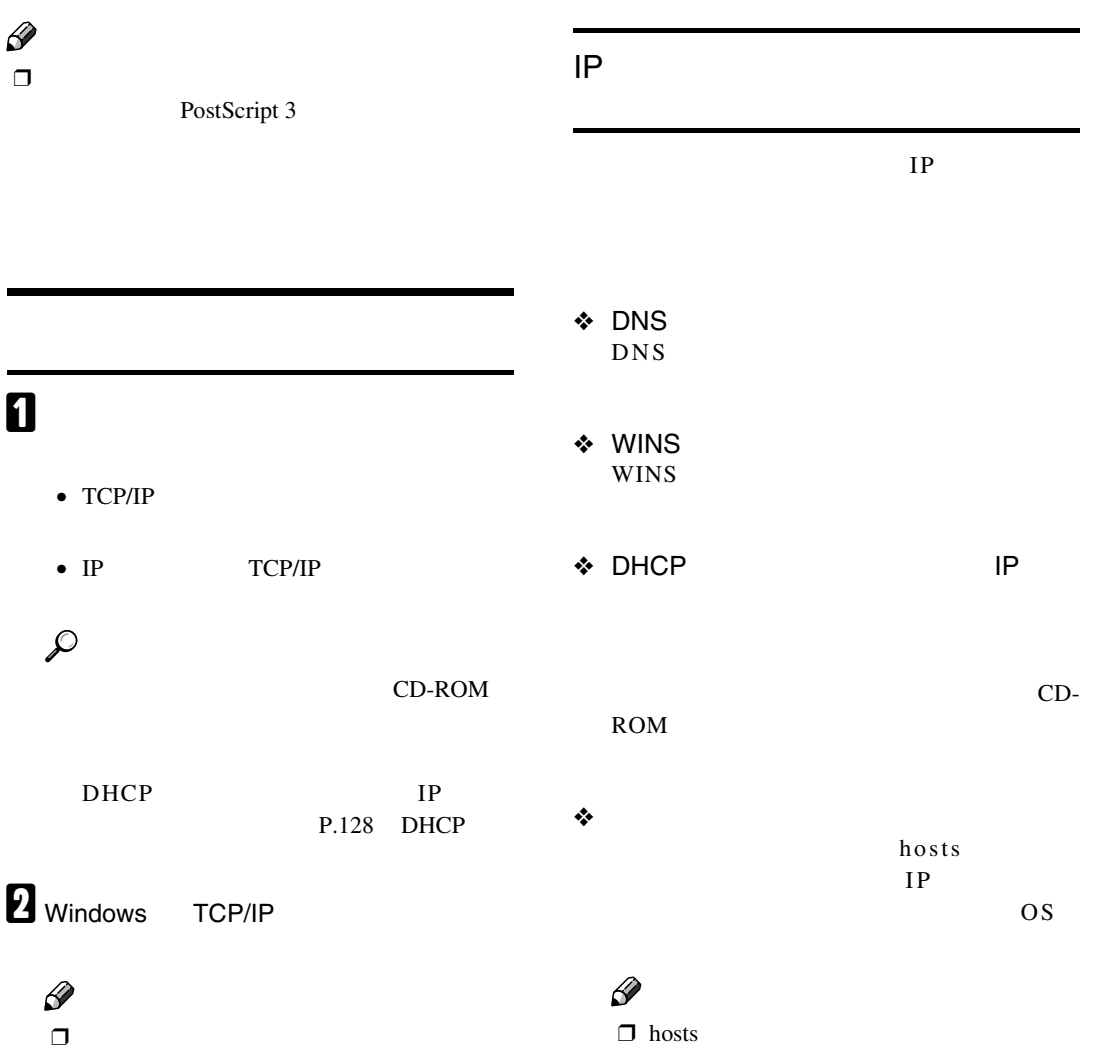

するホストのIPアドレスとホスト名を登

- ❒ Windows 2000 Windows XP Windows NT 4.0 hosts
	- $\overline{1}$  hosts

hosts

付録

- **\WINT\SYSTEM\$2\DRIVERS\ETC\HOSTS** ¥WINNT Windows 2000 Windows  $XP$  Windows NT 4.0
- (2) hosts IP
	- 192.168.15.16 ibm # NP 192.168.15.16 IP ibm  $\#$
- $\mathbf 1$  $\circledcirc$
- $\square$  Windows 95/98/Me hosts
	- (i) ¥WINDOWS¥HOSTS.SAM
		- HOSTS
	- (2) **WINDOWS¥HOSTS**
	- **C** IP Windows 2000 Windows XP Windows NT 4.0
- lpr rcp ftp
- 盾
- Windows 95/98  $\sim$  MS-DOS
- Windows Me [スタート]-[プログラム]-[アクセサ
- MS-DOS • Windows  $2000$
- [スタート]-[プログラム]-[アクセサ  $\mathcal{I}_\mathcal{I}=\mathcal{I}_\mathcal{I}=\mathcal{I}_\mathcal{I}=\mathcal{I}_\mathcal{I}=\mathcal{I}_\mathcal{I}=\mathcal{I}_\mathcal{I}$ • Windows XP
- [スタート]-[すべてのプログラム]-[ア クセサリ]-[コマンドプロンプト]
- Windows NT 4.0 [スタート]-[プログラム]-[コマンド
- $\mathscr{D}$  $\Box$
- $\Box$
- $\Box$  print requests full
- lpr 5 ON 10 • rcp ftp 1  $\Box$ rcp and 1  $5$  ftp 1  $3$

 $\Box$ 

# $\mathcal{L}$ UNIX P.108 lpr ◆ IP *P* c:> lpr -SプリンターのIPアドレス [-Pオ  $-$ Ol $\lambda$   $\lambda$ ❖ IP **アドレスの代わりにホスト名を使用**  $c:$   $>$   $1pr -S$   $-P$  $-$ Ol $\qquad \qquad \setminus$ ibm C:¥PRINT file1 PostScript c:> lpr -Sibm -Pfiletype=POSTSCRIPT -Ol C: \PRINT\file1 rcp hosts P.133 IP  $C:$  > rcp  $\setminus$   $\setminus$   $\setminus$   $\setminus$   $\setminus$   $\setminus$ イル名...] プリンターのホスト名:[オプショ  $\mathscr{D}$  $\Box$   $*$  ?

ibm C:¥PRINT file1 file2 PostScript

c: > rcp C:\PRINT\file1 C:\PRINT\file2 ibm:filetype=POSTSCRIPT

## ftp put mput ◆ **1**つの場合 ftp> put  $\setminus$ ❖ **印刷するファイルが複数の場合**  $ftp > mput \quad \setminus \quad \setminus \quad \setminus$  $\lambda$  $\mathscr{D}$  $\Box$  mput \* ?  $\Box$ ❣ ❒ ファイル名に「= 「, 「;」および「\_  $\Box$  mput ftp $f$ **C IP** hosts  $\mathsf{ftp}$ % ftp IP B **必要に応じてユーザー名を入力し、パス Return** User: Password: C **印刷するファイルを指定します。** C:¥PRINT file1 PostScript file1 file2 ftp> put C:\PRINT\file1 filetype=PostScript ftp> mput C:\PRINT\file1 C:\PRINT\file2

**4** ftp

ftp> bye

### telnet telnet **telnet** E **変更内容を保存するときは「**yes**」と入力** telnet **し、Enterキーを押します。**  $\mathscr{D}$ 変更内容を保存しないときは no と入力し、  $\Box$  mshell **Enter** return **Enter** ❒ パスワードはWebブラウザによるネットワー  $\mathscr{D}$ mshell □ Can not write NVRAM information  $\Box$  $\Box$  Active telnet Waiting Ş  $\Box$ A **プリンターの** IP **アドレス(またはホスト** telnet % telnet IP  $\mathscr{D}$  $\mathscr{D}$  $\Box$  IP /etc/hosts  $\Box$  help B **パスワードを入力します。** nsh> help  $\mathscr{D}$  $\Box$  help ❒ 工場出荷時のパスワードは password nsh> help C **コマンドを入力します。**  $\mathcal{L}$ TCP/IP P.134 TCP/IP IP  $\sum$  telnet ifconfig msh> logout ❖ **表示** msh> ifconfig

#### ❖ **設定**

msh> ifconfig

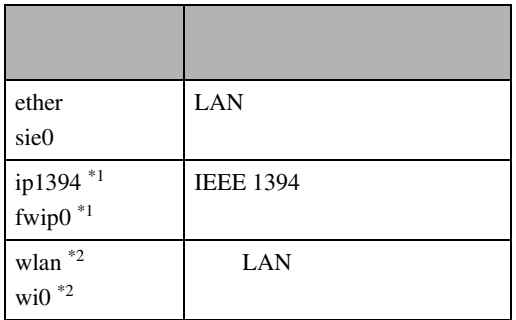

#### \*1 1394

#### $t_{2}$  LAN

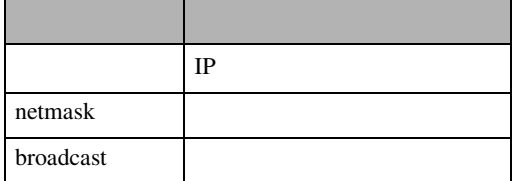

#### ❖ **インターフェース切り替え**

 $LAN$ LAN

msh> ifconfig up

## $\mathscr{D}$

 $\square$  1394 ip1394

LAN IP

192.168.15.16 msh> ifconfig ether 192.168.15.16  $LAN$ 

255.255.255.0

msh> ifconfig ether netmask 255.255.255.0

## $\mathscr{D}$

 $\Box$ 

 $\Box$  takes the set of the set of the set of the set of the set of the set of the set of the set of the set of the set of the set of the set of the set of the set of the set of the set of the set of the set of the set of t LAN  $\Box$  16  $0x$ 

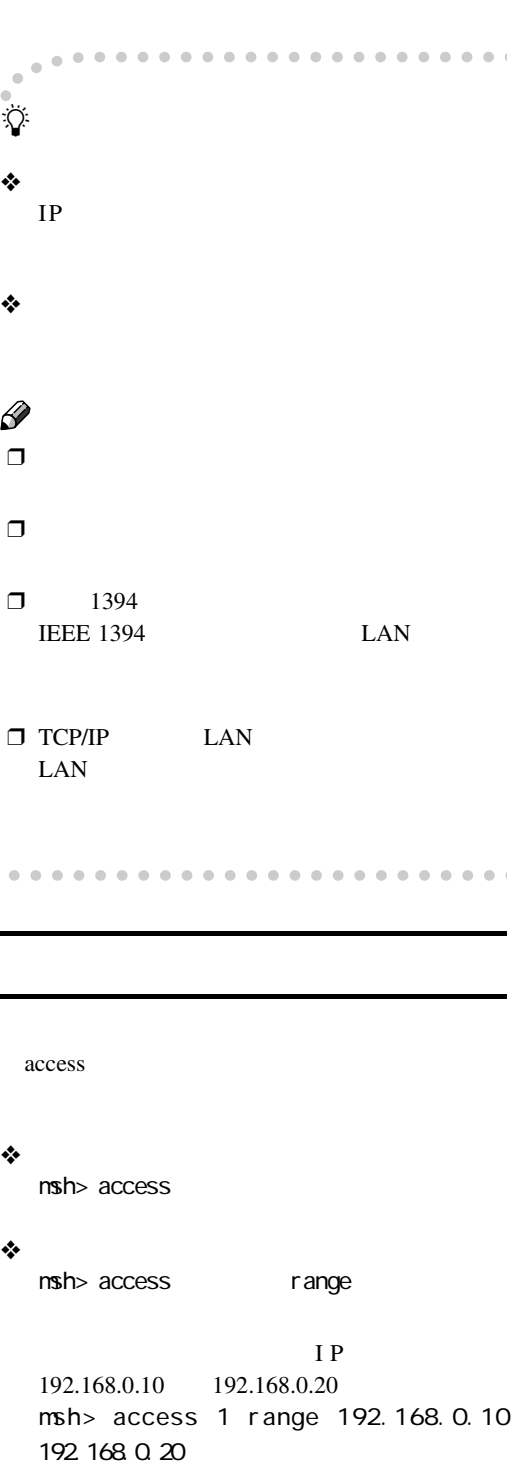

### $\mathscr{D}$

 $\Box$ 

 $IP$ 

 $0.0.0.0$ 

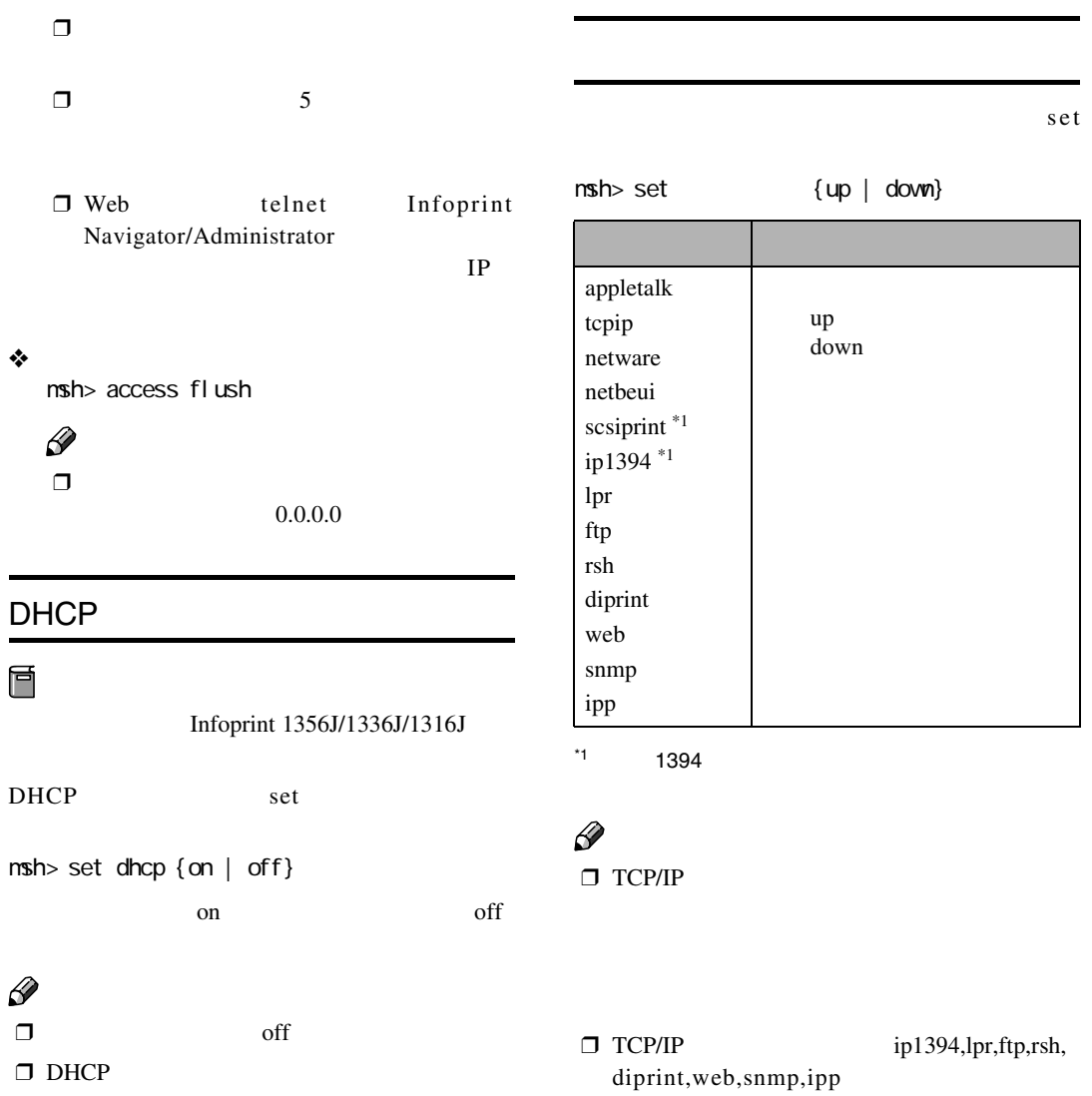

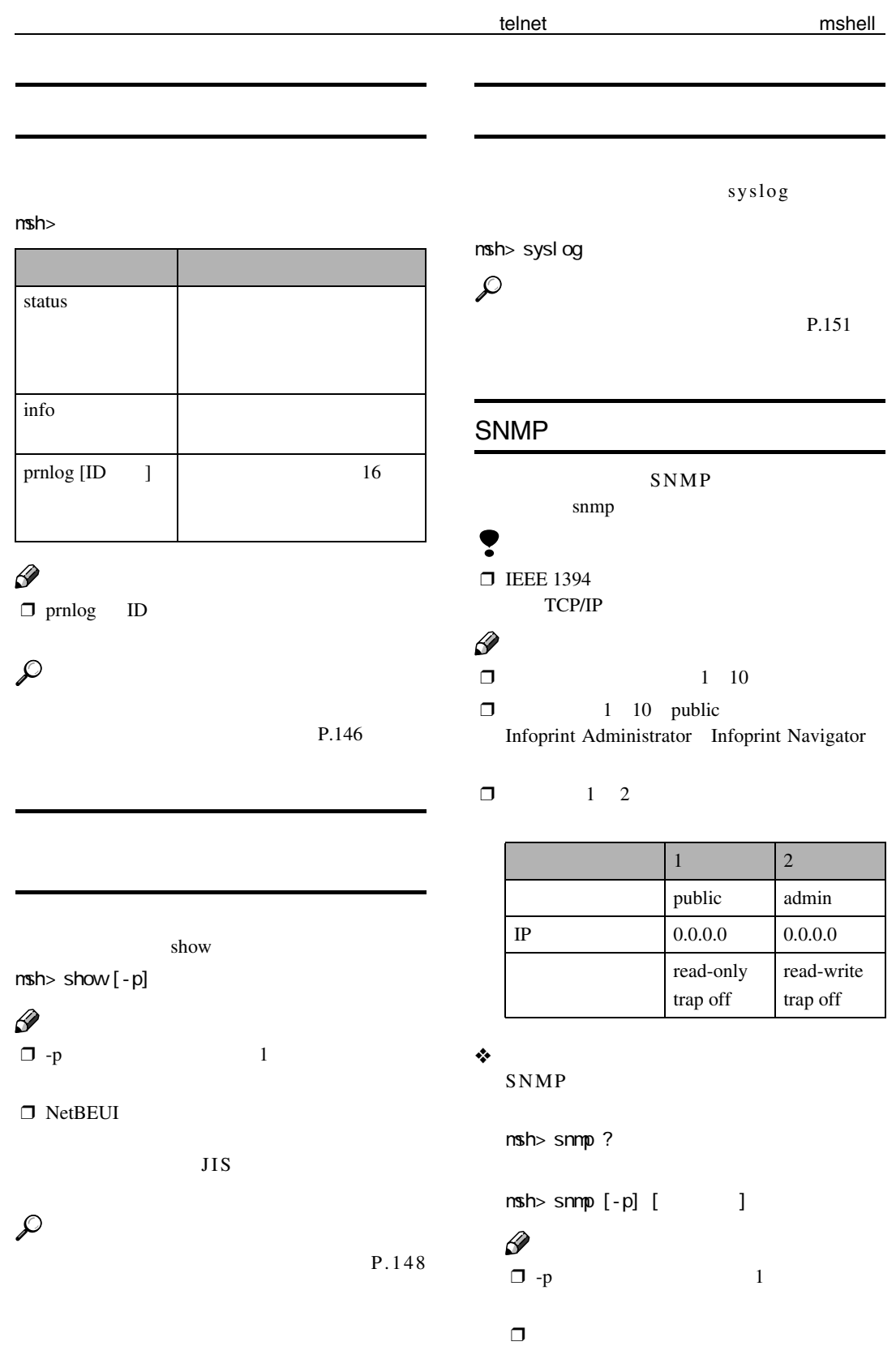

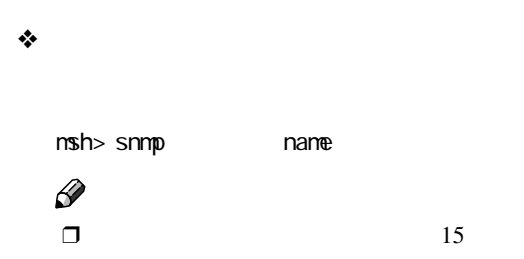

❖ **アクセスタイプ設定**

付録

msh> snmp type read  $\vert$  (readonly) write (read-write) trap  $(trap)$ no (not accessible)

❖ **プロトコル設定**

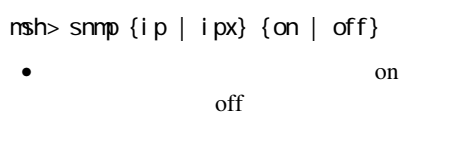

| off}

 $msh> snnp$  active {ip | ipx} {on ❖ **アクセス設定**

read-only readwrite  $\sum_{n=1}^{\infty}$ 

 $\overline{0}$ trap

 $nsh$ > snmp  $\{ip \mid ipx\}$ 

### $\mathscr{D}$

 $\square$  TCP/IP IP and the contract of the contract of the contract of the contract of the contract of the contract of the contract of the contract of the contract of the contract of the contract of the contract of the contract of the con □ IPX/SPX IPX IPX

MAC **アコン(の):)で、**  $3$  IP 192.168.15.16 msh> snmp 3 ip 192.168.15.16  $3$  IPX  $=7390A448$  MAC =00:00:74:62:5C:65 msh> snmp 3 ipx 7390A448:000074625C65

### IPP

IPP IPP

❖ IPP**の設定値表示** IPP msh> ipp

> timeout=900(sec) auth basic

- timeout
- auth

❖ IPP**タイムアウトの設定**

30 65535 msh> ipp timeout {30 - 65535}

telnet mshell ❖ IPP**ユーザー認証方式の設定** IPP IPP diprint ipp auth {basic|digest|off} • basic digest ❖ **表示** • off msh> diprint  $\mathscr{D}$  $\Box$ port 9100 合、次の「IPPユーザーの登録」を参照し timeout=300(sec) bidirect off 10 • Port ❖ IPP**ユーザーの登録** IPP • bidirect ipp user Input user number (1 to 10): ❖ **タイムアウトの設定** msh> diprint 0 65535 IPP user name: user 1 IPP password: \*\*\*\*\*\*\*  $\mathscr{D}$  $\Box$  300  $\Box$  0  $\Box$ User configuration changed.

SMB

NetBEUI smb

 $nsh$  smb

![](_page_24_Picture_225.jpeg)

## ROUTE

### TCP/IP

route

付録

route  $\overline{\phantom{a}}$ 

## $\mathscr{D}$

 $\Box$  16

![](_page_25_Picture_321.jpeg)

#### $^{\star}$ 1 IP

![](_page_25_Figure_9.jpeg)

 $\Box$ 

 $\Box$ 

### SLP

![](_page_25_Picture_322.jpeg)

### sprint

IEEE 1394 SCSI print sprint

### ❖ **表示**

IEEE 1394 SCSI print msh> sprint

### ❖ **双方向通信設定**

IEEE 1394 SCSI print

"on" msh> sprint bidi [on/off]

### **無線**LAN**の設定**

LAN wiconfig

## Ţ

 $\square$  LAN

### ❖ **表示**

 $\rm LAN$ msh> wiconfig LAN msh> wiconfig cardinfo  $\mathscr{D}$ 

❒ 無線LANインターフェースが有効になっ

LAN

#### ❖ **設定**

msh> wiconfig

![](_page_26_Picture_277.jpeg)

![](_page_26_Picture_278.jpeg)

hostname

### spoolsw

付録

lpr ipp 2000 to the set of the set of the set of the set of the set of the set of the set of the set of the set

#### ❖ **表示**

msh> spoolsw

#### ❖ **設定**

 $nsh$ > spoolsw spool  $\{on \mid off\}$ 

• スプール設定機能を有効にするには on off

#### ❖ **ジョブの初期化**

MILS msh>spoolsw clearjob  $\{$  on  $|$  of  $f$   $\}$ 

### ❖ **プロトコルの設定**

lpr ipp ipp

- lpr  $nsh$ > spoolsw lpr {on | off}
- ipp msh> spoolsw ipp {on | off}

#### nsh> hostname

![](_page_27_Picture_266.jpeg)

### **WINS**

WINS WINS

## $\mathscr{D}$

 $\square$  WINS P.129 WINS

## ❖ WINS**サーバの設定値表示**

WINS IP msh> wins

wins: primary server 192.168.10.1 secondary server server 192.168.10.2 wins server current config: primary server 192.168.10.1 secondary server 192.168.10.2 hostname RNPxxxx ScopeID

![](_page_28_Picture_231.jpeg)

off<sup>1</sup>

### **SNTP**

付録

SNTP Simple Network Time Protocol NTP

SNTP sntp

## Ş

 $\Box$   $NTP$  xnptd V3 xnptd V4

#### ❖ **表示**

sntp msh> sntp

◆ NTP<br>NTP IP NTP IP msh> sntp server

### ❖ **インターバルの設定**

NTP

nsh> sntp interval

### $\mathscr{D}$  $\Box$  3600  $\Box$  16 16384  $\Box$  0  $\Box$ NTP

**8**

#### ❖ **タイムゾーンの設定**

 $NTP$ 

 $n$ sh> sntp timezone  $+/$ 

### $\mathscr{D}$

 $\Box$   $24$  $\Box$  +8

msh> sntp timezone +08:00

# **SNMP**

![](_page_30_Picture_88.jpeg)

- 
- ❖ **サポートしている**MIB
	- MIB-II
	- PrinterMIB
	- HostResourceMIB

• UNIX lpq rsh rcp ftp stat P.114

● mshell status P.137 項目名 意味 Rank • Active • Waiting Owner **N** Job and the set of the set of the set of the set of the set of the set of the set of the set of the set of the Files **Files** Total Size 0 bytes 20 bytes 20 bytes 20 bytes 20 bytes 20 bytes 20 bytes 20 bytes 20 bytes 20 bytes 20 bytes 20 bytes 20 bytes 20 bytes 20 bytes 20 bytes 20 bytes 20 bytes 20 bytes 20 bytes 20 bytes 20 bytes 20 bytes 20 by

 $16$ 

![](_page_32_Picture_197.jpeg)

\*1 ID mshell prnlog

**8**

 $\mathbb{R}^n$ 

● mshell show P.137 項目名 意味 Common Mode Protocol Up/Down (Up) (Down) AppleTalk TCP/IP NetWare **NetBEUI**  IP over 1394 \*1 SCSI print \*1 Ethernet interface Syslog priority NVRAM version Device name Comment Contact SNMP Location SNMP Soft switch AppleTalk Mode AppleTalk Net  $\blacksquare$ Object Macintosh Type  $\Box$ Zone  $\blacksquare$ TCP/IP Mode  $(Up)$  (Down) ftp lpr and the set of the set of the set of the set of the set of the set of the set of the set of the set of the rsh

付録

telnet

![](_page_34_Picture_184.jpeg)

 $\mathbb{R}^n$ 

![](_page_35_Picture_187.jpeg)

\*1 1394

付録

\*2 X 1 5<br> $*3$  1 A

LAN

![](_page_36_Picture_266.jpeg)

![](_page_36_Picture_267.jpeg)

 $\frac{1}{2}$ 

![](_page_37_Picture_243.jpeg)

![](_page_38_Picture_194.jpeg)

 $\frac{1}{2}$ 

![](_page_39_Picture_226.jpeg)

![](_page_40_Picture_173.jpeg)

 $\frac{1}{2}$ 

![](_page_41_Picture_116.jpeg)

## **NetWare**

![](_page_42_Picture_189.jpeg)

**8**

使用上の注意

Infoprint Navigator IPP

![](_page_43_Picture_199.jpeg)

**8**

 $^{*1}$   $\hspace{1cm}$  1394  $\hspace{1cm}$  TCP/IP

付録

\*2 NetBEUI Infoprint Navigator

![](_page_44_Picture_417.jpeg)

**お行き** 

**アルファベット索引**

Windows 2000 **35** Windows 95/98/Me **19** Windows NT 4.0 **68** Windows XP **51**

無線LANの設定 **141** メッセージ一覧 **151**

NetWare3.xJ **80**

NetWare4.xJ,NetWare5/5.1J **87**

<u>ら行</u>。<br>- 『<sub>日</sub>

情報 **148**, **137**

 $\text{ISDN}$  **156** 

DHCP **136**

**は行**

パスワード **124**, **143** プリンターの状態 **137**

Windows 2000 **39** Windows 95/98/Me **23** Windows NT 4.0 **72** Windows XP **55** UNIX **114**

NetWare3.xJ **78** NetWare4.xJ/NetWare5/5.1J **84** プリントジョブ情報 **146** プリントログ情報 **147** ブロードキャストアドレス **135**

プロトコル **136**

![](_page_46_Picture_23.jpeg)

© Copyright International Business Machines Corporation 2003

![](_page_47_Figure_0.jpeg)

http://www.ibm.com/jp/printer/ http://www.ibm.com/jp/supply/

![](_page_47_Picture_2.jpeg)